#### **Инструкция слушателя по программе «Курс молодого сотрудника» в системе дистанционного обучения АИС «Развитие».** ПРОФЕССИОНАЛЬНОГО ОБРАЗОВАНИЯ "АКАДЕМИЯ ЛИДЕРСТВА И АДМИНИСТРИРОВАНИЯ БИЗНЕС-ПРОЦЕССОВ ФНС РОССИИ - ВОЛГА" Дата: 2024.04.18 09:00:56 +03'00'

ФЕДЕРАЛЬНОЕ ГОСУДАРСТВЕННОЕ БЮДЖЕТНОЕ ОБРАЗОВАТЕЛЬНОЕ УЧРЕЖДЕНИЕ ДОПОЛНИТЕЛЬНОГО ПРОФЕССИОНАЛЬНОГО ОБРАЗОВАНИЯ "АКАДЕМИЯ ЛИДЕРСТВА И АДМИНИСТРИРОВАНИЯ БИЗНЕС-ПРОЦЕССОВ ФНС РОССИИ - ВОЛГА" Подписано цифровой подписью: ФЕДЕРАЛЬНОЕ ГОСУДАРСТВЕННОЕ БЮДЖЕТНОЕ ОБРАЗОВАТЕЛЬНОЕ УЧРЕЖДЕНИЕ ДОПОЛНИТЕЛЬНОГО

Вы проходите дистанционное обучение на сайте АИС «Развитие» по ссылке: **[https://lk.cpp-nnov.nalog.ru](https://lk.cpp-nnov.nalog.ru/)** Для перехода необходимо запустить интернет браузер Chrome, Firefox, Opera, Safari, Edge (Internet Explorer не поддерживается!) и в адресную строку вставить данную ссылку.

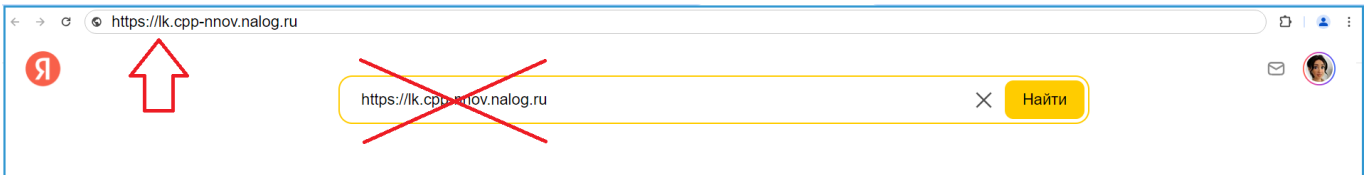

Вы получили от регистратора (сотрудника отдела кадров вашего региона) логин и пароль и должны самостоятельно зарегистрироваться на сайте.

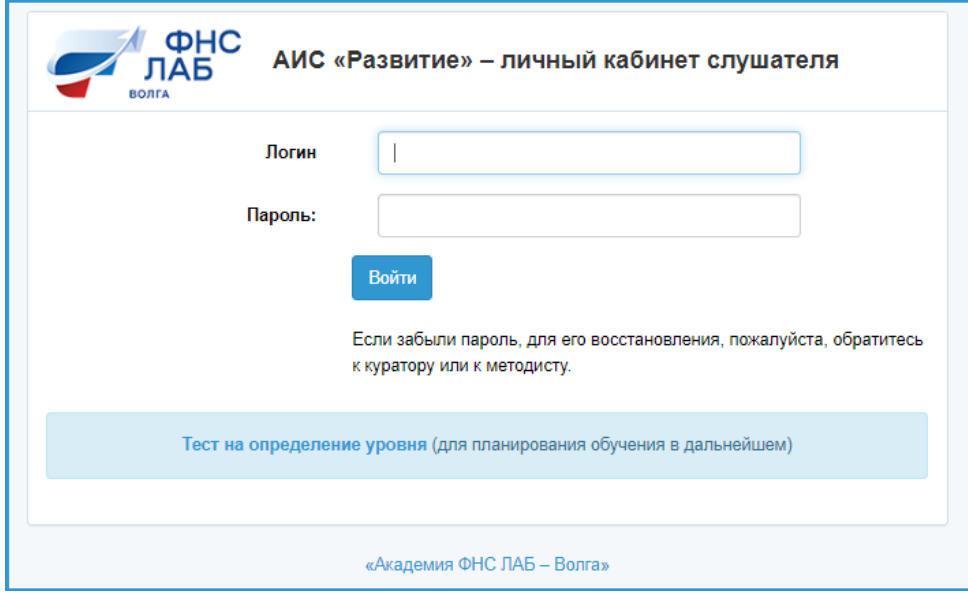

Программа: **«Курс молодого сотрудника» (18 часов).**

Продолжительность обучения: 3 недели, после авторизации выберете ближайшую доступную группу и нажмите «Продолжить». Срок обучения индивидуальный и соответствует периоду выбранной группы, далее он будет отображаться справа в блоке Информация.

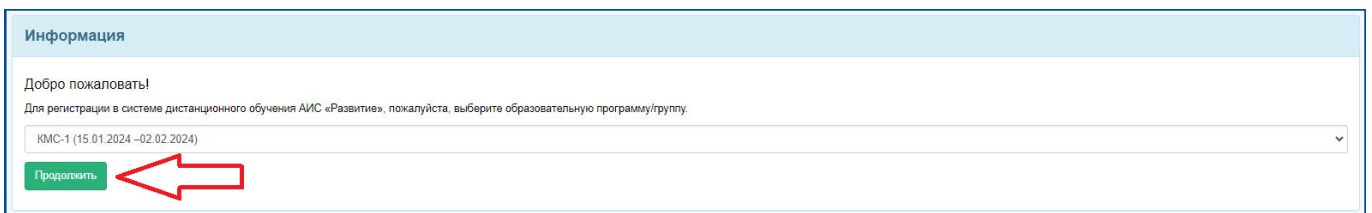

Затем необходимо заполнить анкету со своими персональными данными и данными об образовании, за достоверность которых Вы несете ответственность. В конце анкеты необходимо проставить две отметки для согласия на обработку и передачу персональных данных.

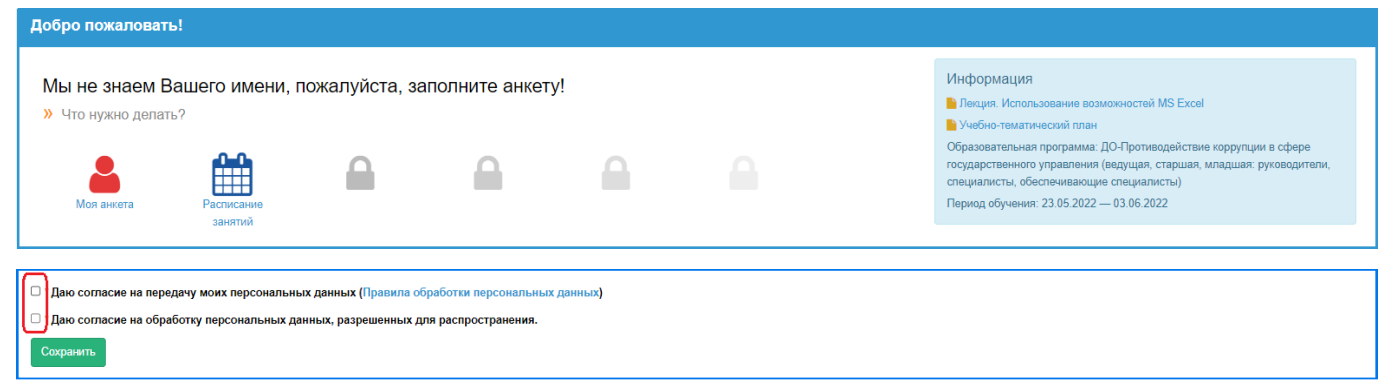

После заполнения анкеты, на главной странице Личного кабинета нажимаем на строку **«выбрать** 

**вариативные модули»** и выбираем одно из 20 функциональных направлений, наиболее актуальное

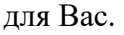

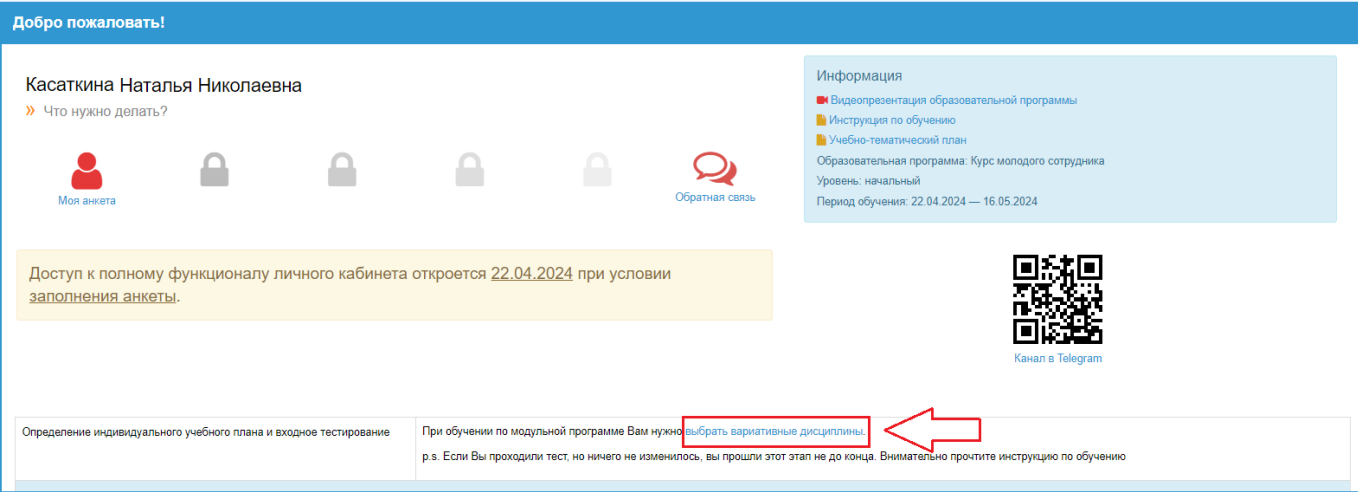

- 1. Работа с налогоплательщиками
- 2. Урегулирование и взыскание задолженности
- 3. Обеспечение процедур банкротства
- 4. Государственная регистрация юридических лиц и индивидуальных предпринимателей
- 5. Учет организаций и физических лиц
- 6. Налог на добавленную стоимость. Акцизы. Камеральная проверка
- 7. Налог на доходы физических лиц. Камеральная проверка
- 8. Имущественные налоги
- 9. Налог на прибыль организаций. Камеральная проверка
- 10. Правовые и судебные аспекты деятельности налоговых органов
- 11. Досудебное урегулирование налоговых споров
- 12. Выездные налоговые проверки
- 13. Контрольно-аналитическая работа
- 14. Аналитическая работа
- 15. Кадровое обеспечение в налоговых органах
- 16. Информационные технологии в работе налоговых органов
- 17. Противодействие коррупции в налоговых органах.
- 18. Делопроизводство в налоговых органах
- 19. Оперативный контроль
- 20. Центральный аппарат ФНС России

Для этого ставим галочку напротив желаемого модуля. После выбора появится кнопка «Сохранить индивидуальный учебный план».

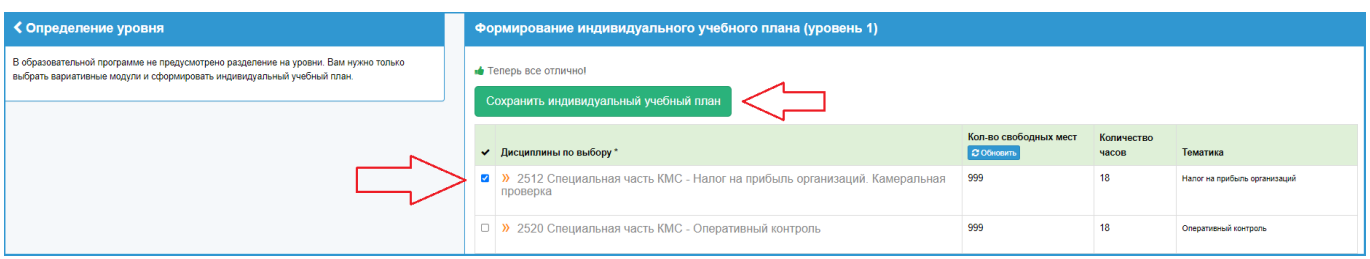

После заполнения анкеты и выбора вариативной части обучения, на главной странице личного кабинета нужно сдать **входное тестирование**. Его можно пройти всего один раз. Результаты входного теста ни на что не влияют, они помогают нам оценить ваш уровень начальных знаний по образовательной программе. Только после прохождения входного тестирования в первый день обучения откроется полный доступ ко всем функциям Личного кабинета (разделы разблокируются).

#### **Встроенная справочная система**.

В начале каждой страницы есть ссылка «Что нужно делать?». По ней открывается краткая пошаговая инструкция по текущему разделу.

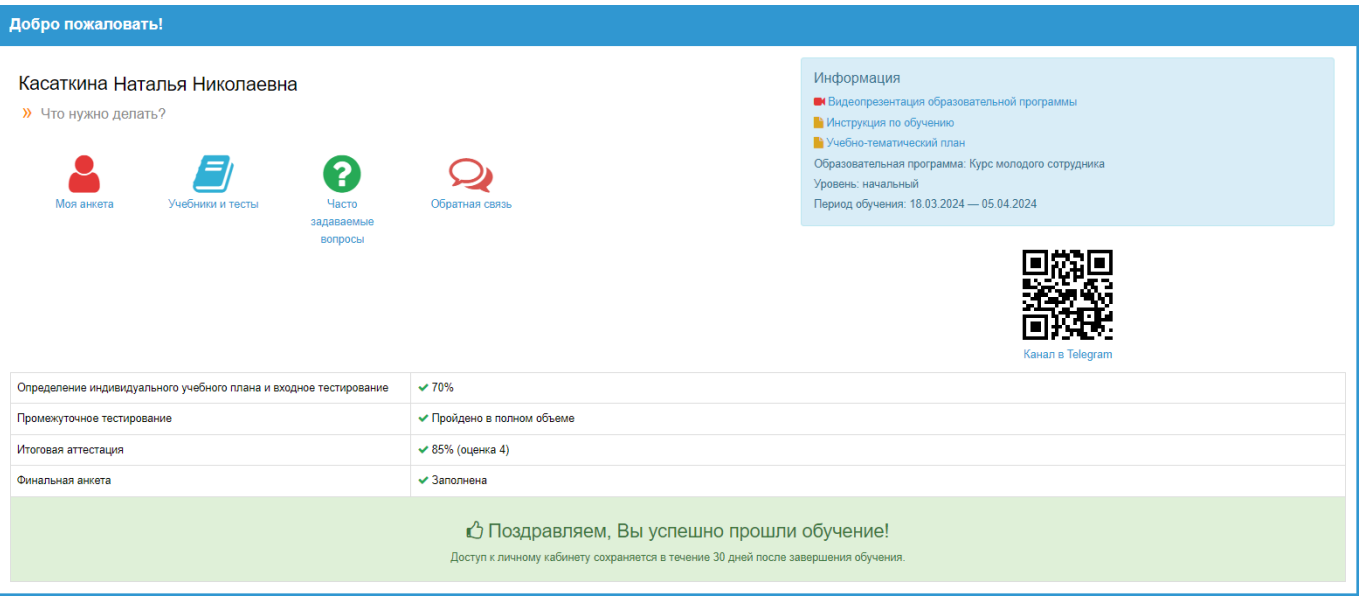

## **Описание разделов.**

- **Моя анкета.** Анкета, которую вы заполнили при регистрации. Пожалуйста, еще раз проверьте корректность отображения ФИО – информация идет в удостоверение о повышении квалификации.
- **Учебники и тесты**. Раздел для самостоятельного изучения, в нем собраны все учебные материалы и промежуточные тесты. После изучения темы пройдите по ней *промежуточное тестирование*. Промежуточные тесты необходимо сдать по всем темам на 100%, количество попыток не ограничено.
- **Часто задаваемые вопросы.** Информационный раздел с ответами на самые часто задаваемые вопросы касательно дистанционного обучения.
- **Обратная связь**. В этом разделе можно написать сообщение методисту (по учебным вопросам) или технической поддержке (по техническим вопросам).
- **Канал в Telegram.** Подпишитесь на нас в мессенджере и получайте оповещения о важных этапах обучения. Просто сканируйте смартфоном QR-код с экрана или перейдите по ссылке на канал с компьютера.
- **Информация**. В данном информационном блоке находится вся справочная информация о вашей программе обучения: видеопрезентация программы, название, период, учебнотематический план, инструкция слушателя.
- **Таблица с успехами и достижениями.** Отображает этапы Вашего обучения и степень их успешного прохождения. При успешном прохождении всех этапов обучения в этой таблице появляется кнопка запуска теста для итоговой аттестации.

# **Итоговая аттестация.**

После успешного прохождения всех промежуточных тестов слушателю на главной странице Личного кабинета открывается доступ к итоговой аттестации. Она проходит в виде тестового экзамена по всем темам образовательной программы. Сдать тест необходимо в установленный период обучения.

Количество вопросов для итогового тестирования по программе «Курс молодого сотрудника»:

1. Экзамен (20 вопросов).

По окончанию экзамена выставляется оценка:

- От 90% правильных ответов  $\langle 5 \rangle$
- От 80 до 89% включительно правильных ответов «4»
- От 70 до 79% включительно правильных ответов  $\langle 3 \rangle$
- Менее 70 % правильных ответов «2», программой автоматически назначается пересдача.

О результатах тестирования слушатель уведомляется сразу в программе. У каждого слушателя в установленный период обучения имеется возможность для повторной сдачи теста (две пересдачи).

### **Финальное анкетирование.**

После успешного прохождения итогового тестирования кликните ссылку «пройдите финальное анкетирование» и заполните небольшую анкету.

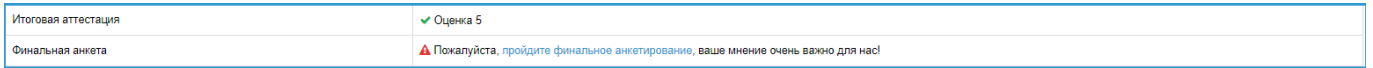

### **Удостоверение о повышении квалификации.**

По итогам успешной сдачи тестирования и завершения периода обучения, слушатель в Личном кабинете АИС «Развитие» получает электронный документ – удостоверение о повышении квалификации (файл в формате PDF). Необходимо самостоятельно скачать бланк в течение 30 дней с момента завершения обучения.

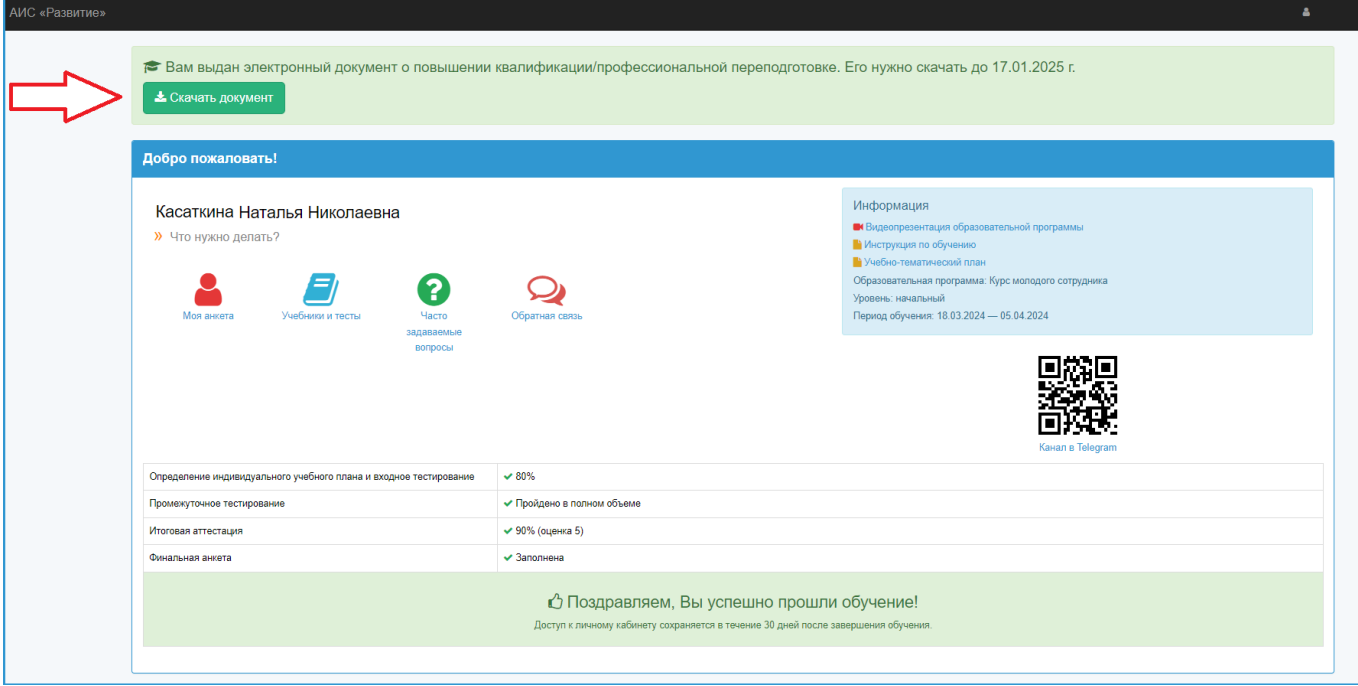

## **Наши контакты.**

По любым вопросам дистанционного обучения слушатель может обратиться за консультацией к специалистам по обучению через форму «Обратная связь» в программе или по т/ф: 8(831) 467-22-99, 8-52-7977 Касаткина Наталья Николаевна (методист), 8(831) 433-58-01, 8-52-7962 Павлоченкова Эра Сергеевна (начальник отдела) График работы: понедельник-четверг с 7.00 до 16.00, пятница с 7.00 до 15.00.

Проректор по учебной работе И.В. Кожанова